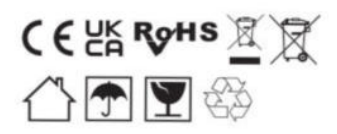

X-Sense Innovations Co., Ltd. E-mail: support@x-sense.com

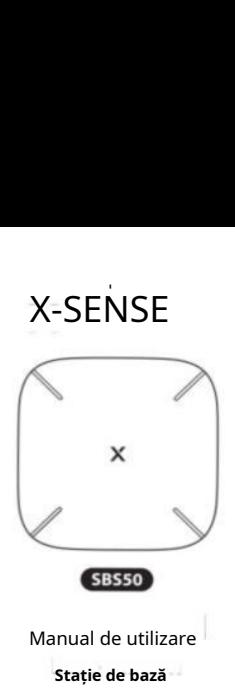

Sistemul de securitate a locuinței X-Sense asigură monitorizarea securității și controlul la distanta a dispozitivelor dvs. de acasă prin aplicația X-Sense Home Security.

. Ca centru al sistemului dvs. de securitate X-Sense, stația vă conectează dispozitivele la aplicația X-Sense Home Security, prin care îți poți controla securitatea casei oriunde și oricând.

# **Product Overview**

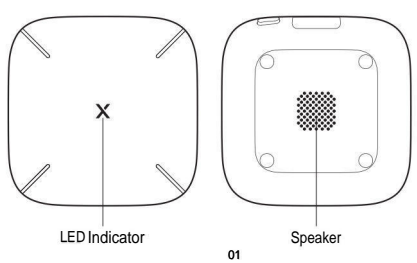

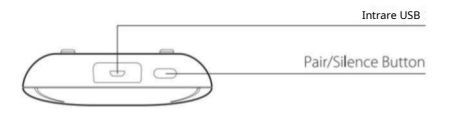

# **Conținutul pachetului**

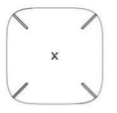

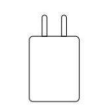

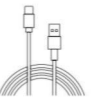

# Intrare USB **Specificatii tehnice**

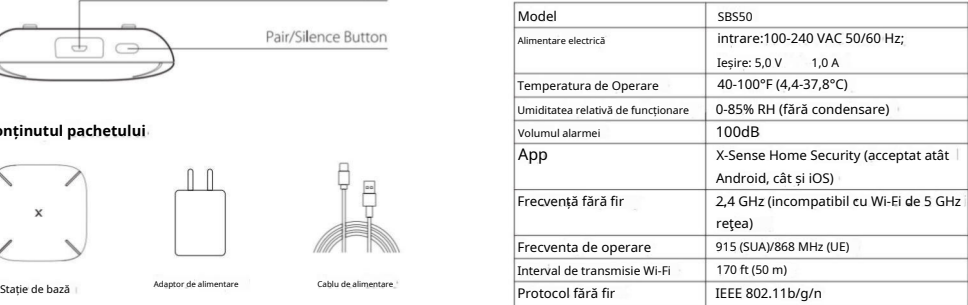

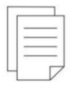

Manual de utilizare

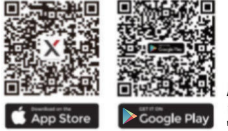

**Notă: asigurați-vă că telefonul rulează pe iOS 1 1 și versiuni ulterioare sau Android 8.0 și versiuni ulterioare.**

Pentru a descărca**X-Sense Home Security**aplicație, scanați codul QR de mai jos sau căutați**"X-Sense Home Security"**în Apple App Store sau Magazin Google Play. Înscrieți-vă cu o adresă de e-mail validă. Dacă aveți deja un cont,asigurați-vă că aplicația este actualizată la cea mai recentă versiune.

### **Înainte de a conecta dispozitivele, asigurați-vă că:**

- 1.Cunoașteți numele și parola rețelei dvs. Wi-Fi.
- 2. Vă conectați stația de bază și dispozitivele folosind o frecvență de 2,4 GHz Rețea Wi-Fi (incompatibilă cu rețeaua Wi-Fi de 5 GHz).
- 3. Asigurați-vă că Bluetooth-ul de pe telefon este pornit.

**Notă: Când dispozitivul este configurat prin Wi-Fi, asigurați-vă că telefonul mobil și dispozitivele sunt cât mai aproape posibil de router, ceea ce poate accelera configurarea dispozitivului.**

### **Configurare dispozitiv Conectarea stației de bază la rețea**

1.Conectați stația de bază la o sursă de alimentare cu adaptorul de alimentare.<br>2. Atiocați în celestrii a Baza Stația a Baza Stația a Baza Stația de Bază în aniiestic celestrii Pace Stația Pace Stațian

- 2. Atingeți în aplicație, selectați "Base Stations", selectați "Base Station (SBS50)" în lista de produse și apoi veți vedea pagina "Scanare cod QR". Scanați codul QR în partea de jos a stației de bază. .
- 3. Introduceți un nume pentru stația de bază. Selectați casa pe care ați creat-o sau creați o casă nouă pentru stația de bază, apoi selectați camera în care se află pe care este instalat. Dacă creați o casă nouă, va trebui să introduceți un nume și să selectați țara sau regiunea în care locuiți.
- 4. Apăsați și mențineți apăsat butonul Asociere al stației de bază timp de 5 secunde până când indicatorul LED clipește rapid galben, indicând că baza stația așteaptă să se conecteze laWi-Fi-ul.

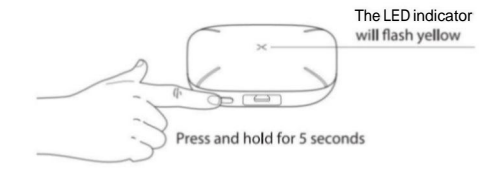

- 5. Atingeți "Operațiune confirmată" și apoi "Următorul". Pagina va afișa "Se caută dispozitive Bluetooth din apropiere". **I**
- 6. Introduceți Wi-Fi și parola corecte, apoi apăsați "Înainte" la adaugă dispozitiv. Veți auzi "cone**c**tarea la Wi-Fi".
- 7. După conectarea cu succes, veți auzi "Wi-Fi conectat" și va apărea pagina "Dispozitiv adăugat". Indicatorul LED va rămâne albastru continu și puteți găsi stația de bază în lista de dispozitive. **<sup>I</sup> .**

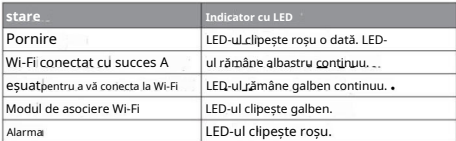

#### **Depanare** I

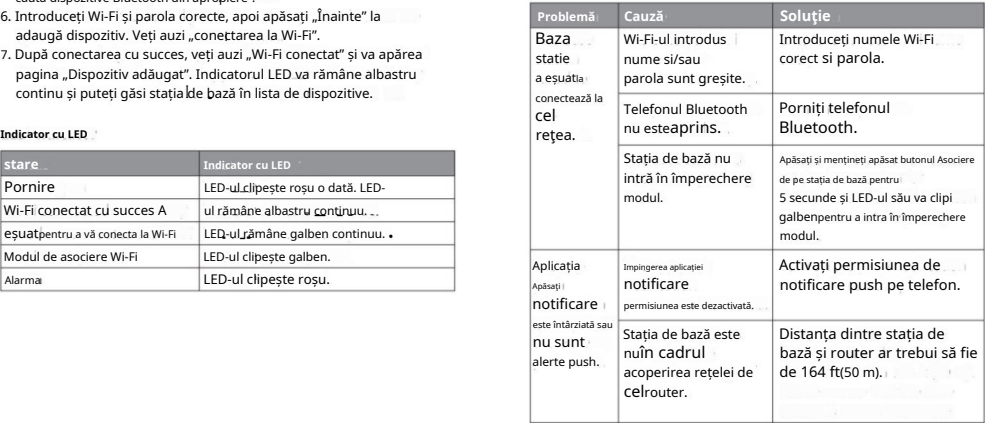

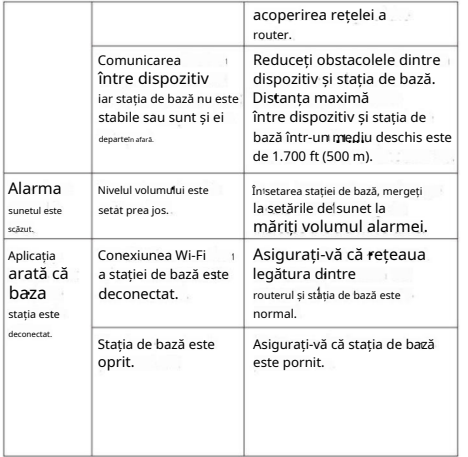

#### **Protectia mediului**  $\overline{a}$

Deșeurile de produse electrice ar trebuinufi eliminat cu gospodăriedeșeuri.Vă rugăm să reciclați acolo unde sunt disponibile facilități. Vă rugăm să verificați cu autoritățile locale sau cu comercianții cu amănuntul pentru sfaturi de reciclare. **In the case of the case of the case of the case of the case of the case of the case of the case of the case of the case of the case of the case of the case of the case of the case of the case of the case of the** 

# Informatii despre producător și service

X-Sense Innovations Co., Ltd. Adresă: B4-503, Kexing Science Park, 15 Keyuan Road, Shenzhen, 518057, CHINA

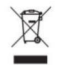